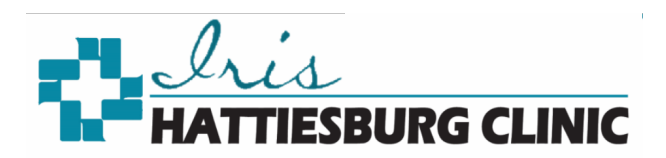

## Download the MyChart App

- 1. Click the App Store or Android Market on your mobile device
- 2. Search for MyChart to locate the application (app)

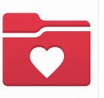

- 3. Download the MyChart app
- 4. Agree to the license agreement by clicking accept
- 5. You may get a pop-up to choose whether to allow MyChart to access your location when using the app by clicking either *Don't Allow* or *Allow*
- 6. Select an Organization screen
	- Type Mississippi in the search field to narrow your choices
	- Scroll through the list and Select Iris

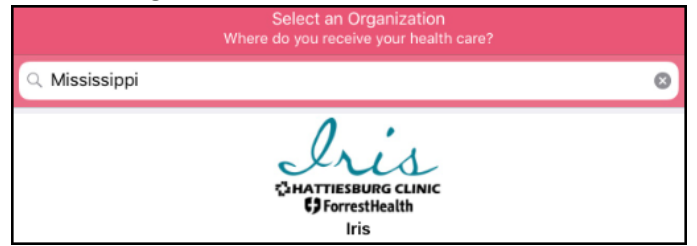

- 7. If you have an Iris account, log in with your Username and Password
- 8. If you do not have an Iris account, Click the Sign up Now button

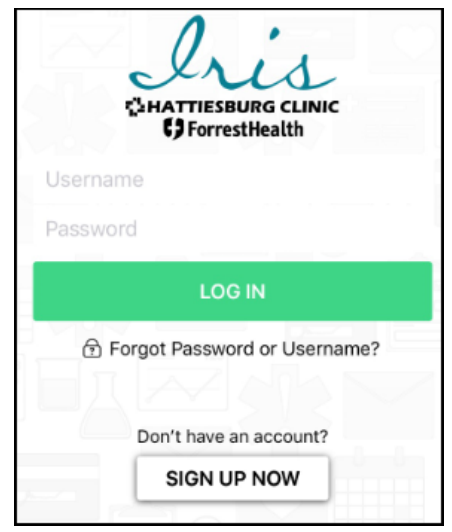

\*When signing up for Iris online, if your demographic information does not match what is in your Hattiesburg Clinic record, you will get a message stating you will receive a code via mail or email.